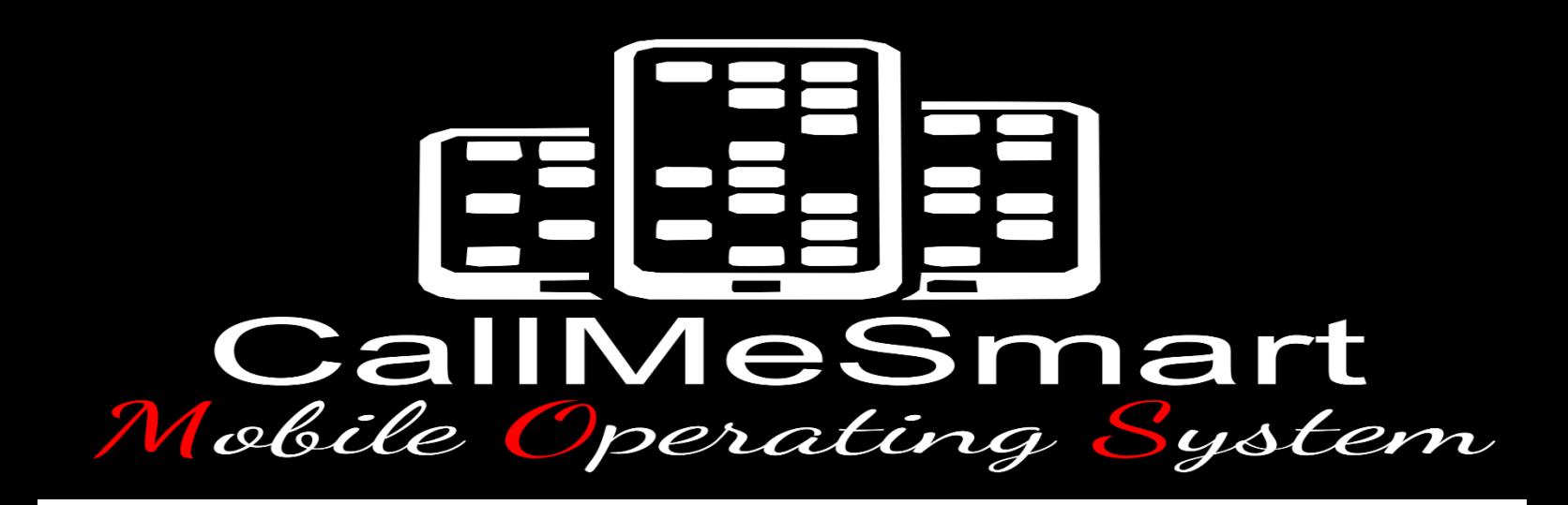

# Hurtigguide

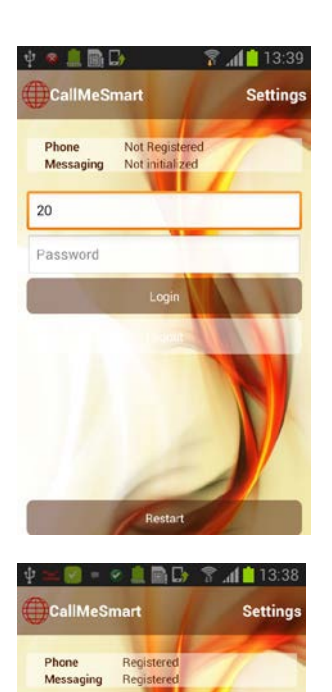

 $b<sub>0</sub>$ .....

## Start telefonen og **logg inn skjerme**n starter

Logg inn: skriv inn brukernavn/nummer Skriv inn passord Trykk Logg inn

**Logg ut skjerm**

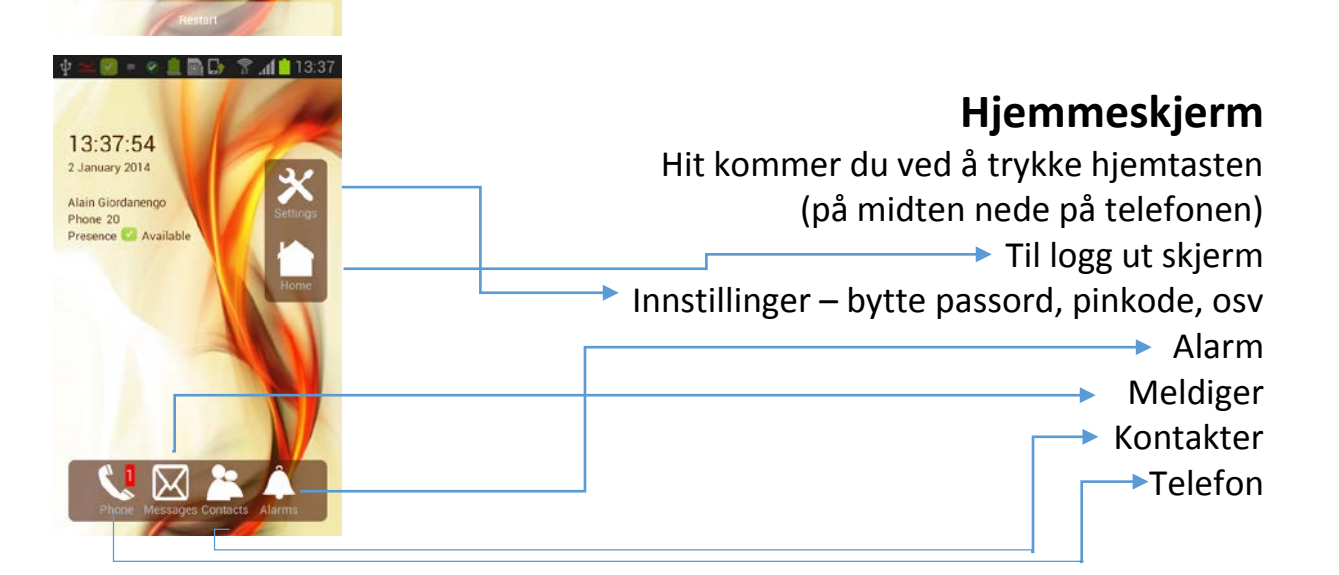

#### **Alarm**

Grønn = noen har besvart/tatt alarmen Rød = ubesvart alarm Hvit = alarm som har «gått en runde» Dra mot grønn/rød for å besvare alarmen Mot grønn tar du alarmen og blir satt «opptatt» Hvem som har sendt alarmen (rom) inkl. tidspunkt  $\rightarrow$  Hyem som har tatt alarmen inkl. tidspunkt

### **Meldinger**

Meldingslogg sortert etter kontaktperson

Samtalelogg med siste melding nederst Lys boble = motpart til meldingene Mørk boble = dine sendte meldinger Gul varseltrekant = melding ikke levert (mottaker offline) Ingen ikon i melding = melding levert men ikke lest  $\phi$ ye = melding levert og lest

> Skriv meldinger ved å trykke i meldingsfeltet og tastaturet kommer til syne Skriv meldingen og trykk send

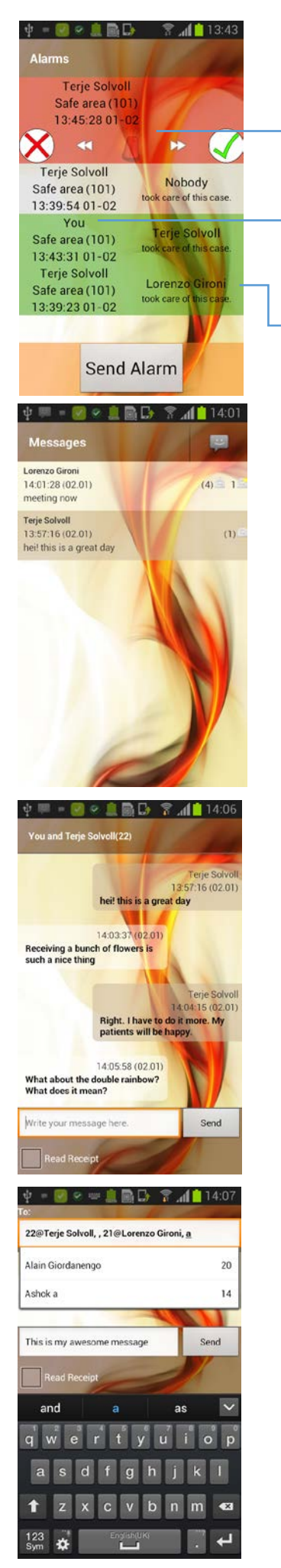

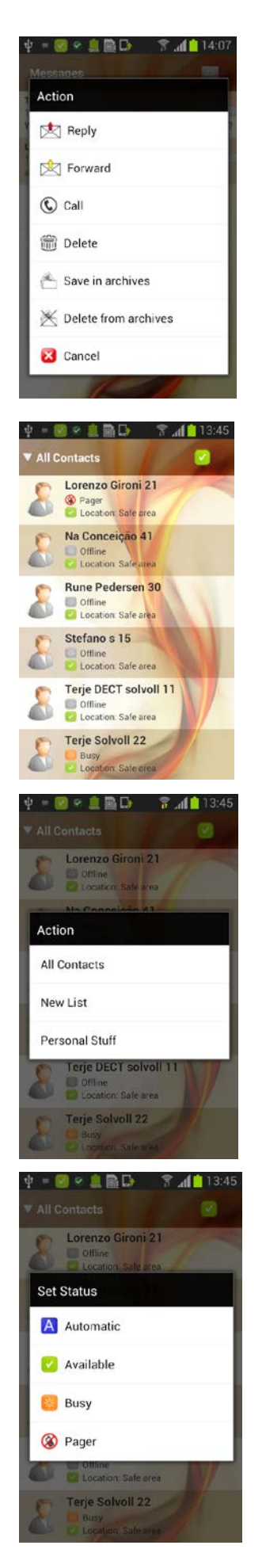

Hold/trykk på en melding i noen sekunder og du får opp En meny hvor du kan svare, videresende, ringe, slette, osv.

#### **Kontakter**

Her ser du om en person er opptatt eller ledig, eventuelt i personsøkermodus

Du kan lage dine egne visninger Personlige lister eller alle kontakter sorter etter avdeling Eventuelt vise avdelingsvis

Ved å trykke på deg selv kan du forandre din status (noe du også kan gjøre på hjemme skjermen) Her kan du velge: Automatisk = buker kontekst data for å avgjøre om du er opptatt Eller manuelt Tilgjengelig, Opptatt eller Personsøker

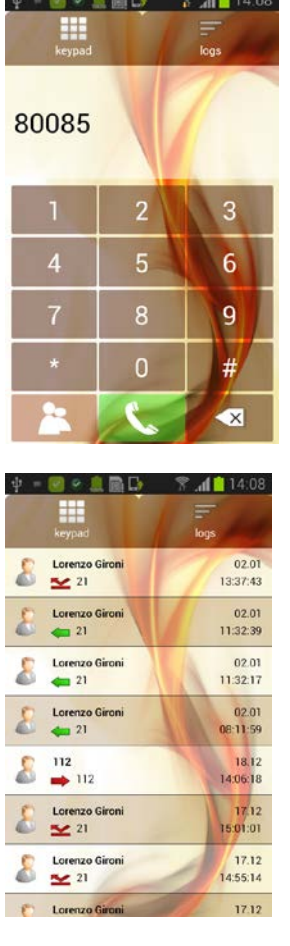

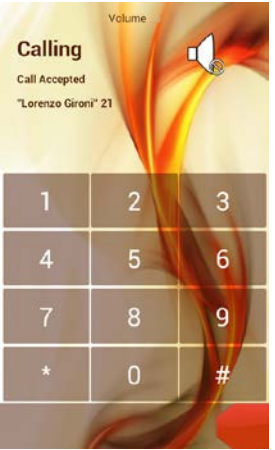

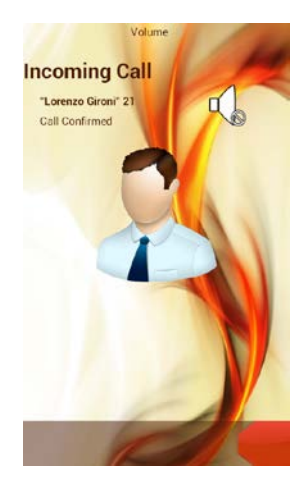

**Telefon**

Telefon logg over inn/ut gående samtaler

Utgående samtale Dra den røde «slideren» for å legge på

Innkommende samtale Dra den grønne «slideren» for å ta telefonen Dra den røde «slideren» for å legge på/avvise samtalen